**Photoshop 2021**

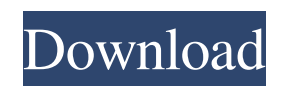

# **Photoshop 2021 Product Key Full [32|64bit] [Latest]**

\* \_Professional tips to Photoshop for beginners:\_ Refer to Table 3-1 for Photoshop tips for beginners. Also, download our free eBook, "Photoshop: Everything You Need to Know to Be a Modern Photo Editor" (`www.DigitalCult.com`), for tips on using Photoshop effectively. For Mac Mac Photoshop is the most powerful of the three Adobe versions and is the software of choice for professional photographers. Adobe Photoshop Elements is just that — a professional edition of the software, geared toward those with limited budgets. Unlike Photoshop, Elements has no RAW conversion ability, lacks many of the tools found in the full-featured version, and lacks the advanced retouching and special effects tools found in the standard version. Adobe Photoshop Lightroom is a free (although with restrictions) tool for organizing and editing digital images. It's similar to Photoshop Elements and is great for photographers who only edit a few dozen photos a year. Regardless of which version of Photoshop you choose, after you get your feet wet with the basics of Photoshop, the Retouching, Anaglyph, and Lens corrections features are essential tools in your digital photography editing toolkit. Retouching features Photoshop offers several tools to perform retouching of images. The most common is the Healing Brush, which is perfect for removing dust, blemishes, or other spots on your photos that may have crept into the image. Another tool is the Content Aware Patch, which discovers and corrects unintended changes made in a photo's color or tone. Other retouching tools include cloning, the Spot Healing Brush, Refine Edge, and Selective Healing. Figure 3-19 shows a flower photo retouched using the Healing Brush tool. You can retouch any photo in any version of Photoshop. Start by opening your picture in Photoshop. Choose Image⇒Adjustments⇒Corrections⇒Healing. You see the Healing Brush tool in the lower-right corner of the application, as

shown in Figure 3-19. (If you have Healing Brush turned off, click the tiny + sign to turn on the tool. The Healing Brush is found in both the Adjustments and Corrections panel and is the primary tool for removing dust spots, blemishes, or unwanted objects from your image. When the Healing Brush tool is active, click anywhere on the object on which you want to base the healing. The color changes to

#### **Photoshop 2021 Crack + Torrent Free Download PC/Windows**

In this tutorial, I will show you how to use Photoshop Elements for editing an image and save it as a high-quality jpeg. Photoshop Elements is available for free on the Internet. I have prepared two images for you to download: Before We Begin Considerations Before Editing In this tutorial, I will be using the new Adobe Photoshop. However, you can follow the same steps using Photoshop Elements. Choose a large size of 500 pixels or higher to save for web use. Images smaller than 500 pixels will be too small for any professional publication. Remove the background from the image. You can use a white background image to separate the image from the background; however, I prefer not to have it as a background. Keep in mind that when you save a picture for web use, it will be reduced to 75% of its original size. Check the crop box in the "File" menu and a box will pop up. This will allow you to indicate exactly what portion of the image you want to use. Use these instructions to crop the image: From the top of your image, drag the point at the corner of the box. You will find the point at the corner of the box after the image is cropped. Drag to expand the cropped area. You can resize the image using the mouse. You can hold the Shift key while clicking and dragging to resize the image. To remove unwanted portions of the image, select the area and press the Delete key on your keyboard. Overlay the image you wish to edit on a white background. You can use an image you have already saved or Google's free website generator. Please do not use the "Photo" option or the leftmost option when you create your overlay. The main reason you are creating an overlay is so that you can use it to crop the image. When creating an overlay, hold down the Ctrl key while clicking to create a selection that represents the area of the image you wish to edit. This is the side effect of holding down the Ctrl key: a white border will appear around the area you have selected. Click on the Auto Mask option. Automatic Masking allows you to select the area you wish to edit and remove the unwanted portions of the image. It does a great job at this task but it is a little annoying to use. It also tends to leave some of your 8ce3bd8656

### **Photoshop 2021 Download**

Q: Date Picker android Date Picker is not showing. My Code is: public class DatePickerDateFragment extends DialogFragment implements DatePickerDialog.OnDateSetListener{ @Override public Dialog onCreateDialog(Bundle savedInstanceState) { // Use the current date as the default date in the picker Calendar cal  $=$  Calendar.getInstance $($ ); cal.set(2011,Calendar.DECEMBER,12); // Create a new instance of DatePickerDialog and return it return new DatePickerDialo g(getActivity(),this,cal.get(Calendar.YEAR),cal.get(Calendar.MONTH),cal.get(Calendar.DAY\_OF\_MONTH)); } @Override public void onDateSet(DatePicker view, int year, int month, int dayOfMonth) { // TODO Auto-generated method stub DatePickerDialog.OnDateSetListener listener = this; String currentDate = year+"/"+month+"/"+dayOfMonth; Toast.makeText(getActivity(),currentDate,Toast.LENGTH\_SHORT).show(); } } I'm setting the datepicker date in the emulator to 12/12/2010, but it is not showing. A: Change you code like this public class DatePickerDateFragment extends DialogFragment implements DatePickerDialog.OnDateSetListener{ @Override public Dialog onCreateDialog(Bundle savedInstanceState)  $\{$  // Use the current date as the default date in the picker Calendar cal = Calendar.getInstance(); cal.set(Calendar.YEAR,2011); cal.set(Calendar.MONTH,12);

#### **What's New In?**

Remembering the Old Age Pension: The Impact of an Early Death on the Pension System Abstract One hundred and five years ago, on September 3, 1884, the Dominion Government and the four Provincial Governments of Ontario, Quebec, British Columbia, and Manitoba passed the Act To Amend The Old Age Pension Act. The act began to phase out private pensions and replace them with a public pension. It was the first Act in Canada intended to protect the rights of older Canadians. It meant that by 1889, over one million men and women would receive pensionable earnings and upon reaching the age of 65, or whatever age was decided upon, would have their retirement pay and earnings guaranteed, regardless of the condition of the job market. This Act was also the first step in what Canadians would come to call Old Age Pensions. The first paid pension dates back to 1884, which began payments to those who were 65 and up. In 1914, Canada's pension program began to become more of a reality and there was a formal program to provide pensions for those 65 and over. By the end of the Great Depression, more than three-quarters of a million Canadians were receiving a pension (Lau 2005: 62). An important feature of the Old Age Pension Act was the ability of those 65 years and older to work. It required the Government, the provinces and the employers to agree on the number of jobs. That would be the number of jobs a person would be able to take a risk taking. That would be the number of jobs they could take and the wage they could receive was set. If they received a job, then that wage was set. If not, then they still got the government pension, but it was smaller. By the late 1920s, there were concerns as to whether this was too risky. Should people really be on the edge of poverty, not eating well because they had a job, and having to risk their safety on the job. It was decided that people would need a living wage from their job. The government would then help them by giving them more to live on because they were without the means to buy other foods. One hundred years later, the program continues and the question that Canadians are asking is whether it is too risky to start the Old Age Pension. Due to the changing times and the changing economy, there are significant concerns about what would happen if the Old Age Pension system, once again, was phased out. However, the state also continues to need the services of those people

## **System Requirements For Photoshop 2021:**

iPad Mini 1:0.5 (1024x768) or newer iPhone 4S or newer Free Disk Space Required: If the filename of your SWF has an extension of cc.min, then the saved SWF may run in Fireworks CC, Flash CC, Flash Builder, or other Flash-enabled applications on all supported Mac, Linux, and Windows operating systems. If the filename of your SWF has an extension of \_flash.min, then the saved SWF may run in Fireworks CS6, Flash Builder, Flash

Related links:

<https://halletabi.com/wp-content/uploads/2022/07/fresupp.pdf> <http://www.ndvadvisers.com/photoshop-cc-2018/> <http://www.osremanescentes.com/acervo-teologico/adobe-photoshop-cc-2015-version-16/> <https://germanconcept.com/photoshop-cs6/> <http://mysquare.in/?p=> <https://awamagazine.info/advert/photoshop-2021-version-22-4/> <http://yorunoteiou.com/?p=560733> <https://nalanda.tv/wp-content/uploads/2022/07/wallran.pdf> <https://gobigup.com/adobe-photoshop-2022-version-23-2-latest-2022/> [https://www.gifmao.com/wp-content/uploads/2022/07/Photoshop\\_2022\\_Version\\_231.pdf](https://www.gifmao.com/wp-content/uploads/2022/07/Photoshop_2022_Version_231.pdf) <https://ocurme.com/photoshop-2021-version-22-4-1-april-2022/> <https://www.rjramjhajharnews.com/adobe-photoshop-2022-version-23-4-1-updated-2022/> [https://www.chimfab.com/wp-content/uploads/2022/06/Photoshop\\_CC\\_2018\\_Version\\_19.pdf](https://www.chimfab.com/wp-content/uploads/2022/06/Photoshop_CC_2018_Version_19.pdf) <http://fasbest.com/?p=35921> <https://marriagefox.com/adobe-photoshop-2021-version-22-4-1/> <https://pqinsel.com/pq/advert/adobe-photoshop-2022-updated-2022/> <http://www.antiquavox.it/adobe-photoshop-2022-version-23-4-1-updated-2022/> <https://www.bottleopenerscustom.com.au/sites/www.bottleopenerscustom.com.au/files/webform/berelea588.pdf> <http://sourceofhealth.net/2022/07/01/adobe-photoshop-cs5-latest-2022/> <https://en-media.tv/advert/photoshop-cs4/>